# **Organisation**

In diesem Menü wird definiert in welchen Abteilungen, Plan- und Kostenstellen aber auch selbst definierten Gruppen ein Mitarbeiter Mitglied ist.

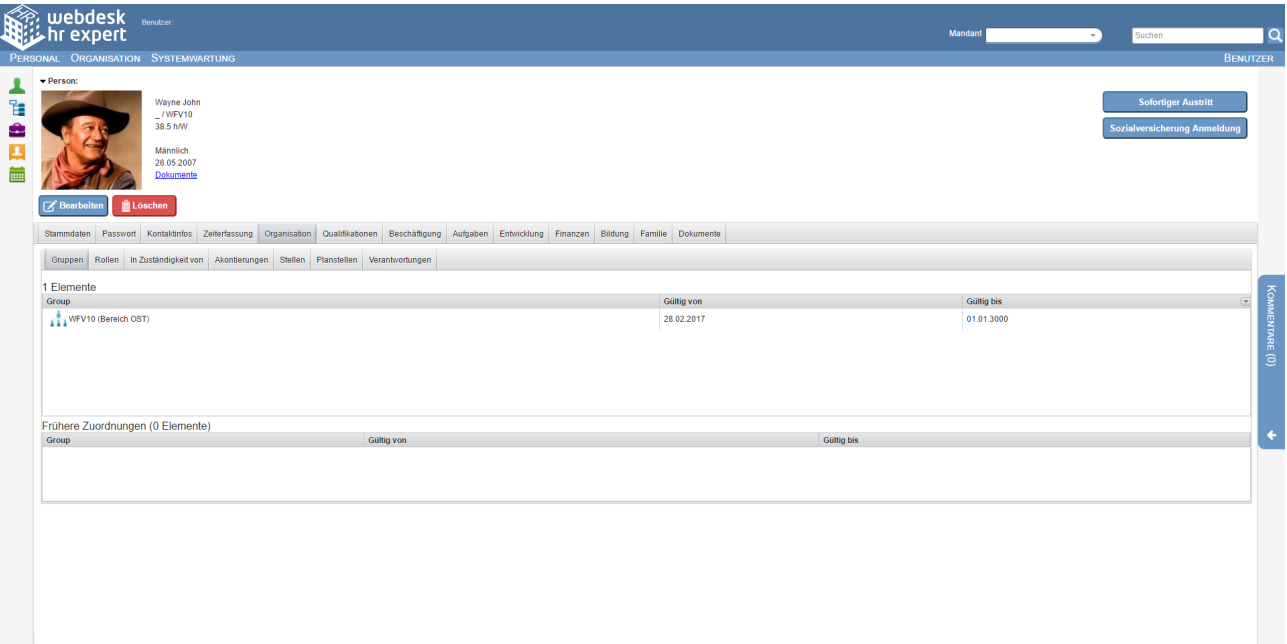

#### **Gruppen**

In diesem Untermenü kann der Mitarbeiter Mitglied in verschiedenen Gruppen werden, auch eine Übersicht aller zugewiesenen Gruppen wird hier angezeigt. In einer Liste darunter befinden sich die abgelaufenen Gruppen.

Im Feld "Group" kann manuell oder mit Hilfe des Listen-Buttons daneben der Gruppenname oder der Name der Organisationseinheit bzw. Abteilung (wenn keine Planstellen definiert sind) eingetragen werden versehen mit einer Gültigkeitsdauer.

#### **Rollen**

In diesem Untermenü kann der Mitarbeiter 1 oder mehrere Rollen (mit entsprechenden Rechten und Pflichten) zugewiesen bekommen, auch eine Übersicht aller zugewiesenen Gruppen wird hier angezeigt. In einer Liste darunter befinden sich die abgelaufenen Rollenzuweisungen.

#### **In Zuständigkeit von**

In diesem Untermenü werden alle den Mitarbeiter betreffenden Rollen angezeigt inkl. der Mandantenübergreifenden Rollen. Auch die Gültigkeitsdauer dieser Rollen wird hier angezeigt und die Rolleninhaber.

#### **Akontierungen**

In diesem Untermenü kann einem Mitarbeiter 1 oder mehrere Kostenstellen zugewiesen werden. Im Feld "Kostenstelle" wird dafür der Name eingetragen, entweder manuell oder mit dem Listen-Button.

Die Summe aller "Kostenstellenanteile" muss immer 100 ergeben, und kann in den Textfeldern angepasst werden. Auch die Gültigkeitsdauer kann eingetragen werden.

Bei Verwendung mehrerer Kostenstellen muss eine mit einem Häkchen als primär markiert werden, bevorzugt jene mit der höchsten Prozentangabe. Abgelaufene Einträge werden in einer Liste unterhalb der aktuellen Kostenstellen angezeigt.

## **Stellen**

In diesem Untermenü ist es möglich einem Mitarbeiter einer oder mehrerer konfigurierbaren Stellen zuzuordnen und diese mit einem Gültigkeitsdatum zu versehen. Nicht mehr gültige Zuordnungen werden hier auch in der History angezeigt

## **Planstellen**

Wenn mit Planstellen gearbeitet wird, ist es nicht möglich einen Mitarbeiter direkt in eine Organisationseinheit/ Abteilung einzutragen.

In diesem Fall wird dem Mitarbeiter 1 oder mehrere Planstellen zugewiesen die dann ihrerseits der Organisationseinheit zugewiesen sind.1 Planstelle kann von 1 oder mehreren Mitarbeitern ausgefüllt werden, ebenso kann 1 Mitarbeiter mehreren Planstellen zugewiesen werden, wobei dann 1 der Planstellen als primär gekennzeichnet werden muss.

### **Verantwortungen**

In diesem Untermenü ist es möglich dem Mitarbeiter Verantwortungen zuzuweisen, die seinem Aufgabenbereich entsprechen, diese mit einem Kommentar und einem Gültigkeitszeitraum zu versehen.

Aktuelle und abgelaufene Verantwortungen sind in diesem Menü zu sehen.